### **Внесення інформації про бустерну дозу вакцинації від COVID-19**

*Спочатку знаходите пацієнта через вкладку «Пацієнти»*

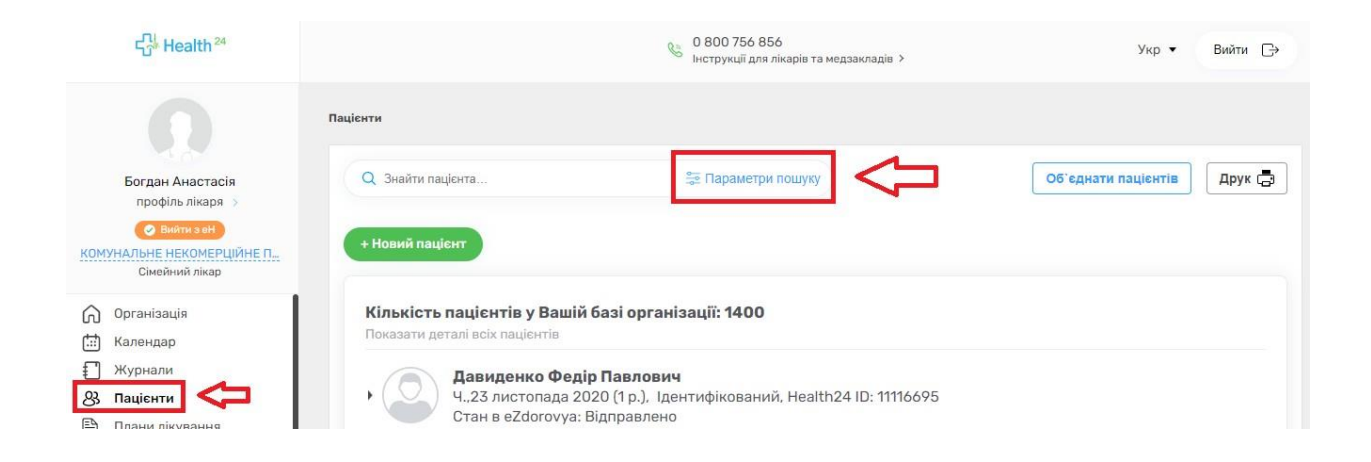

*Водите обов'язкові поля. Також переконайтеся, що перемикач «Пошук в системі eZdorovya» увімкнено.*

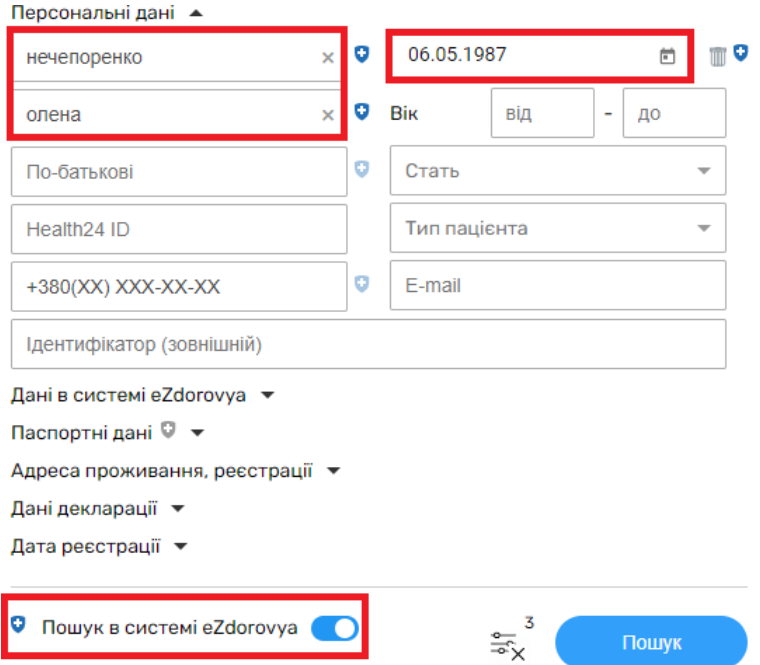

#### *Після чого створюєте подію.*

#### Кількість пацієнтів у Вашій базі організації: 1

Показати деталі всіх пацієнтів

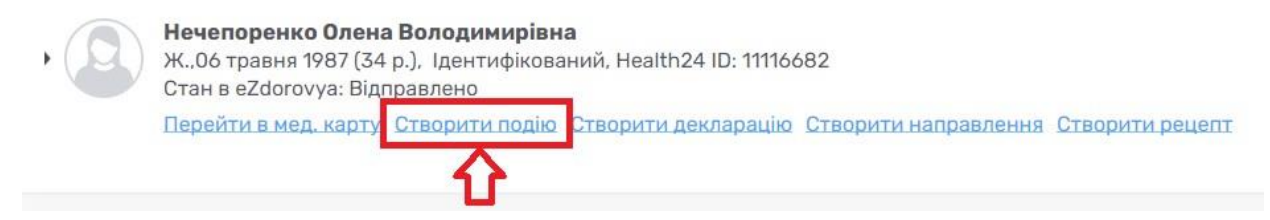

*Дата початку заповнюється автоматично. Заповнюєте ще тип взаємодії.*

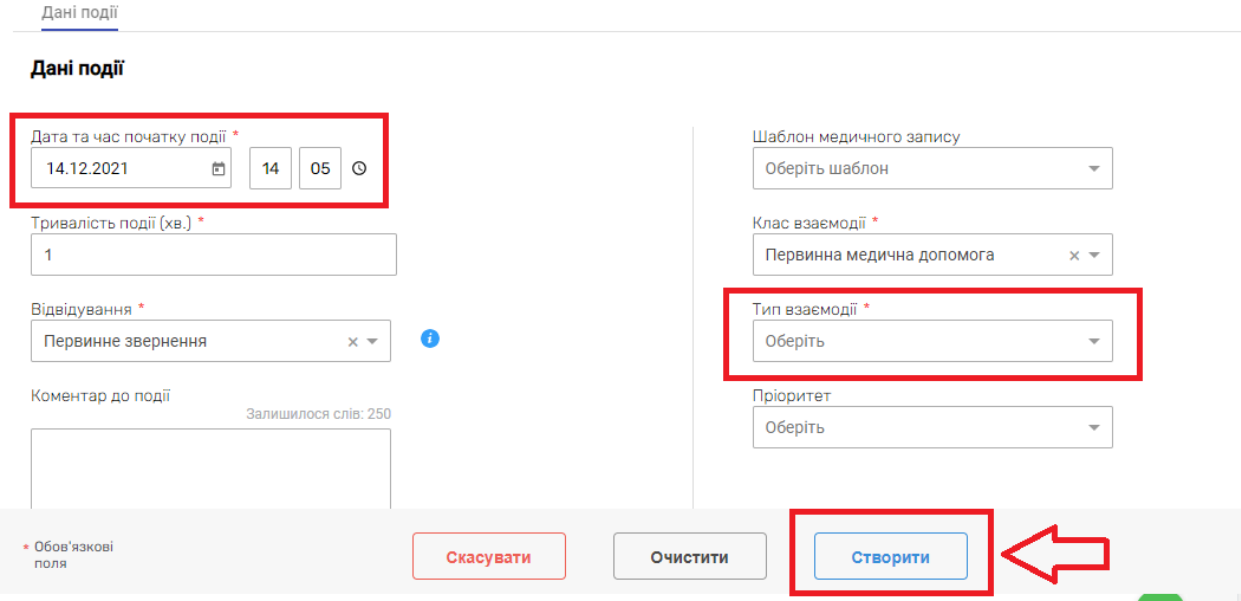

## *Переходите до вкладки «Записи»*

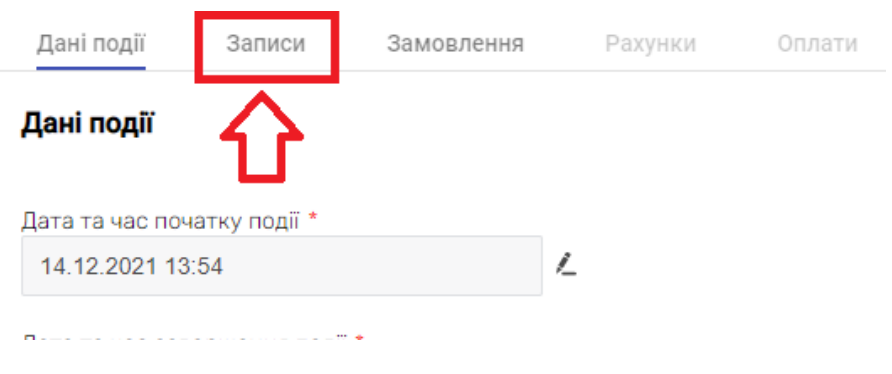

*Та додаєте запис*

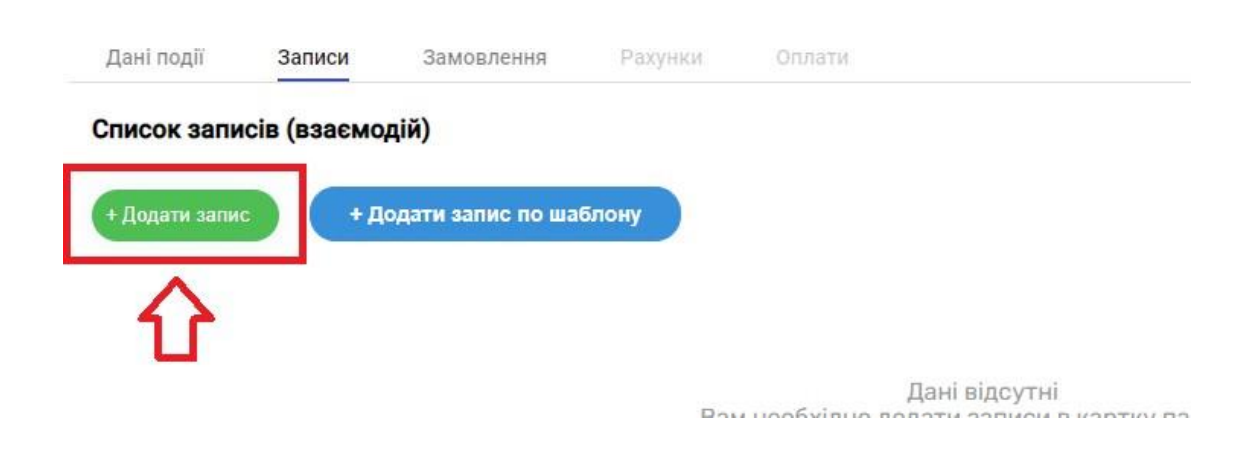

*Створюєте новий епізод*

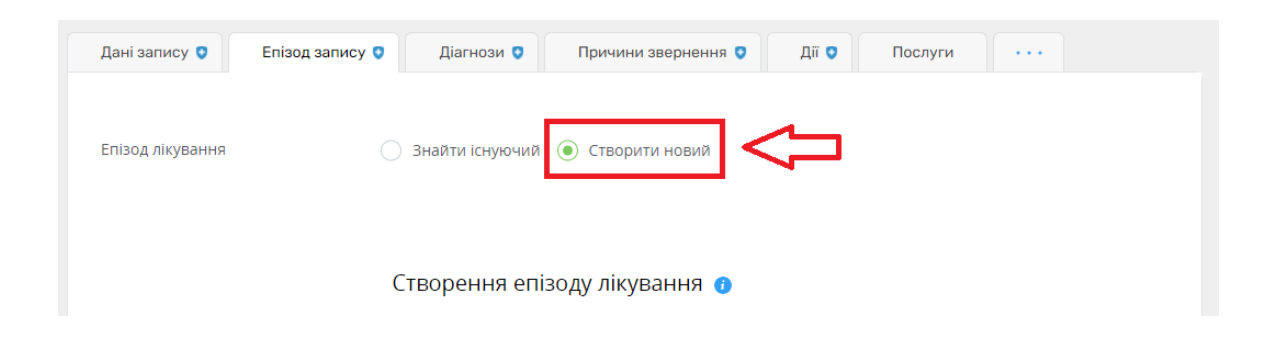

# Створення епізоду лікування •

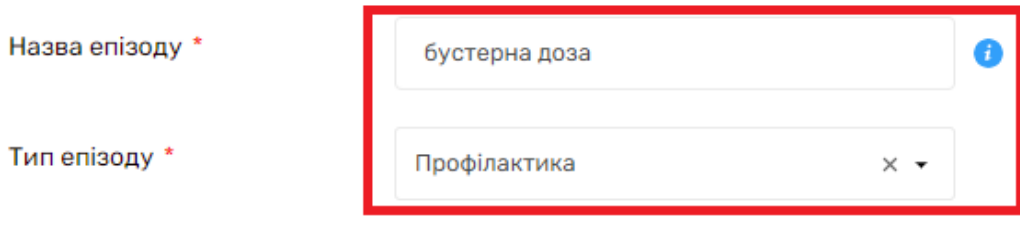

*Та зберігаєте зміни.*

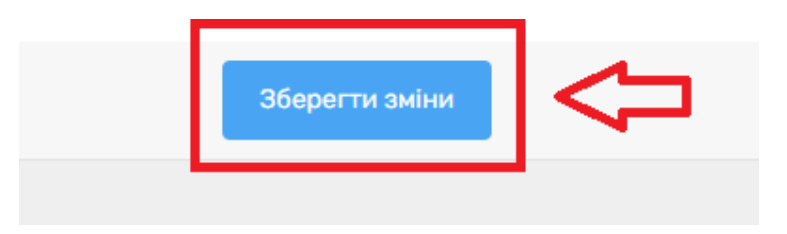

## *Після чого заповнюєте «Діагноз»*

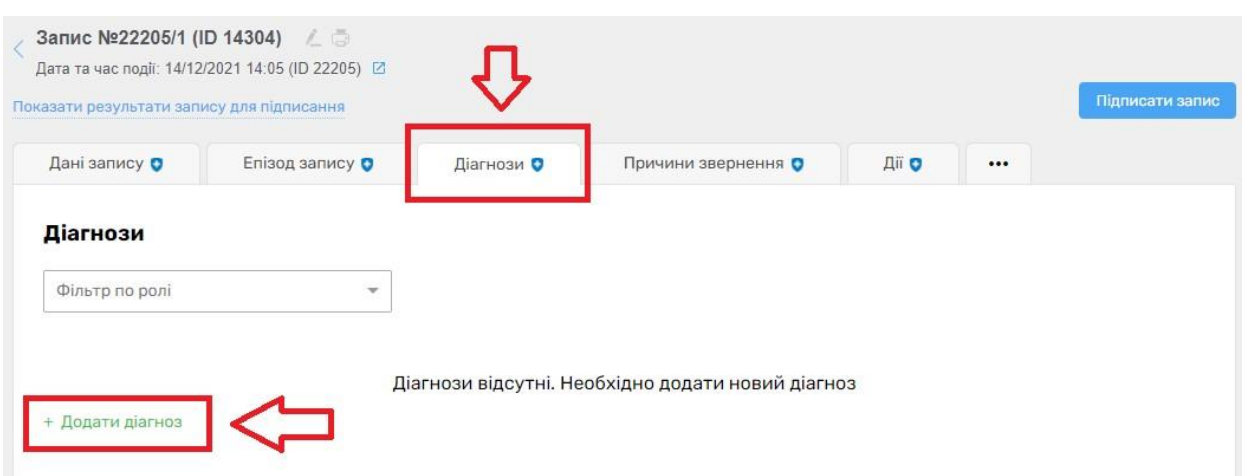

## *Обов'язкові поля повинні бути заповненні.*

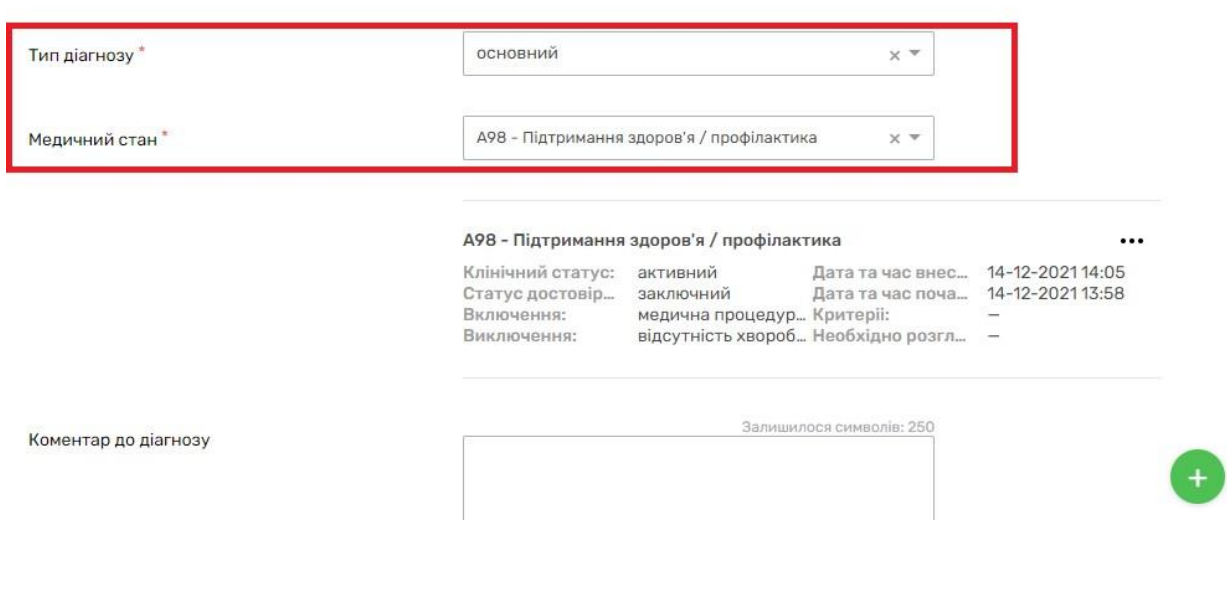

#### Створити діагноз

## *Та зберігаєте.*

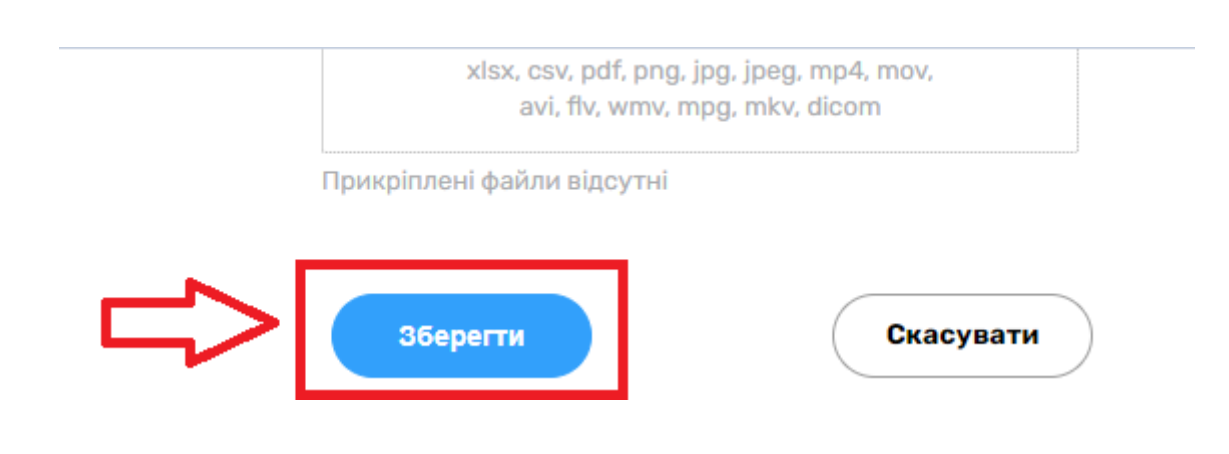

## *Вносите «Причини звернення»*

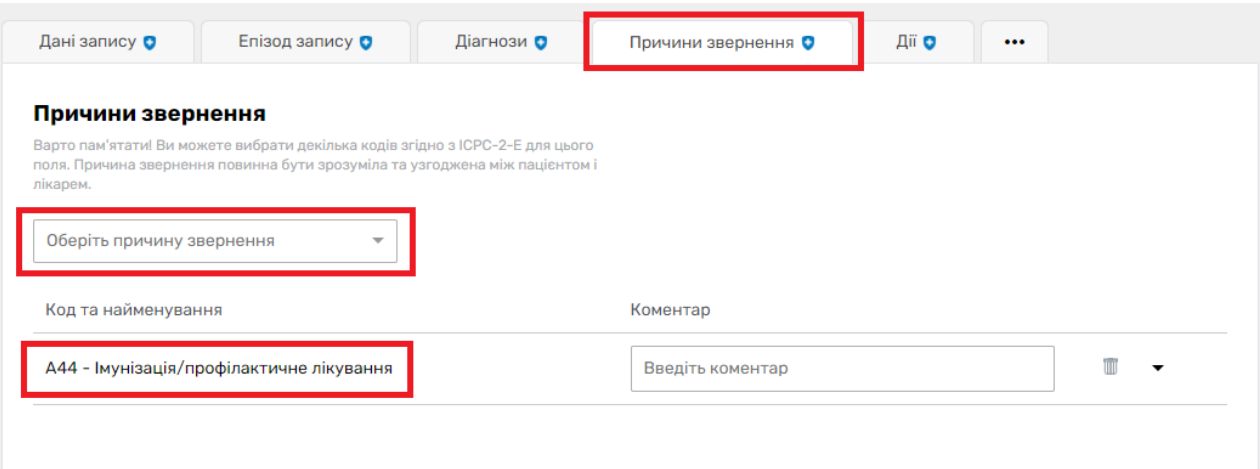

# *Та «Дії»*

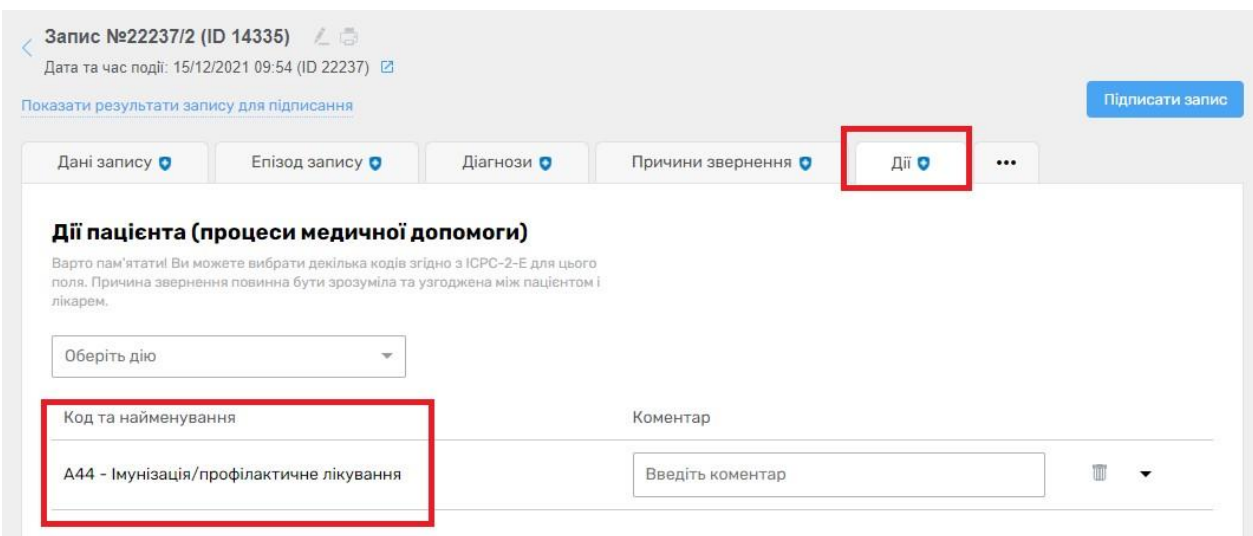

# *Натискаєте на три крапочки та обираєте «Спостереження»*

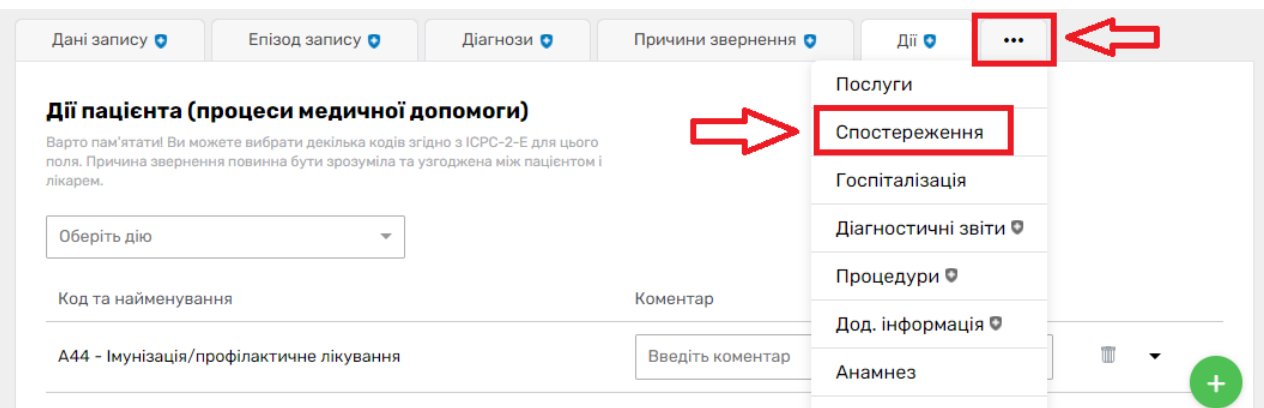

# *Натискаєте на «Додати спостереження»*

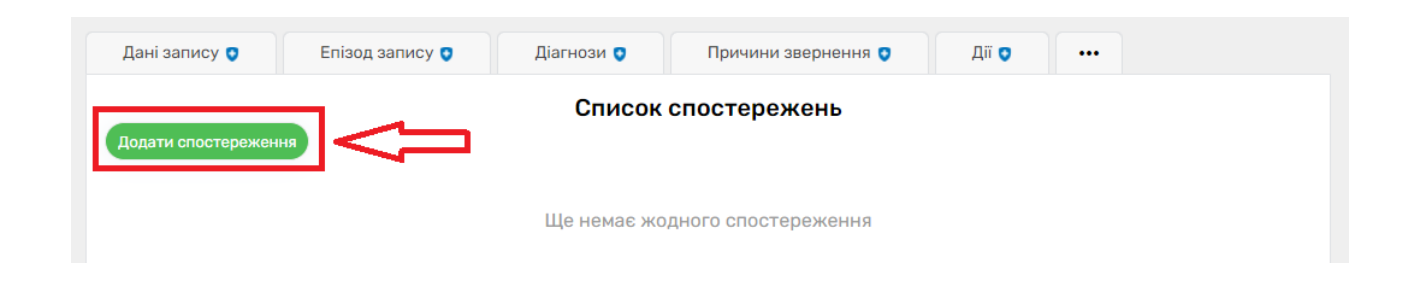

## *Вносите код спостереження*

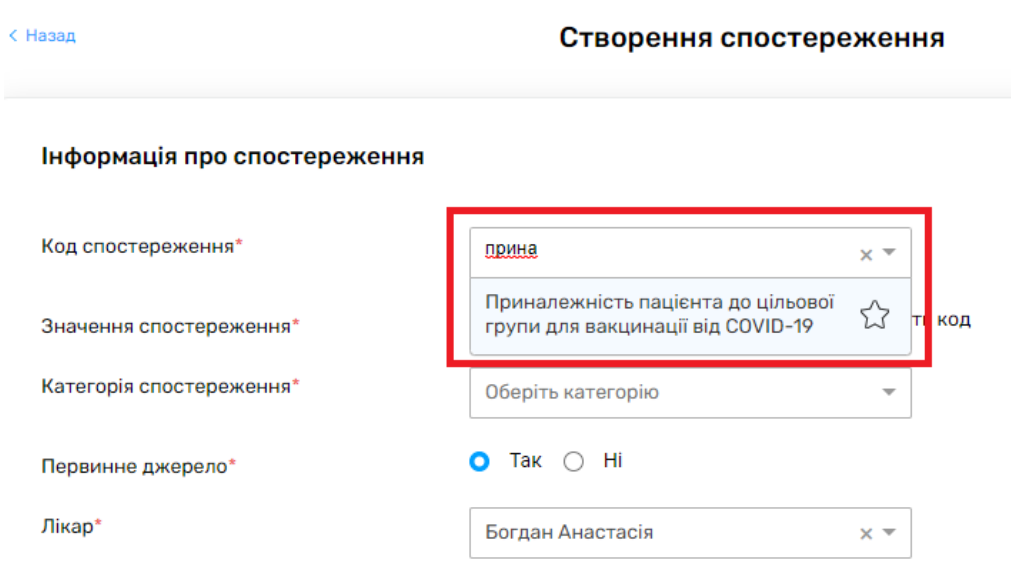

## *Вносите значення спостереження*

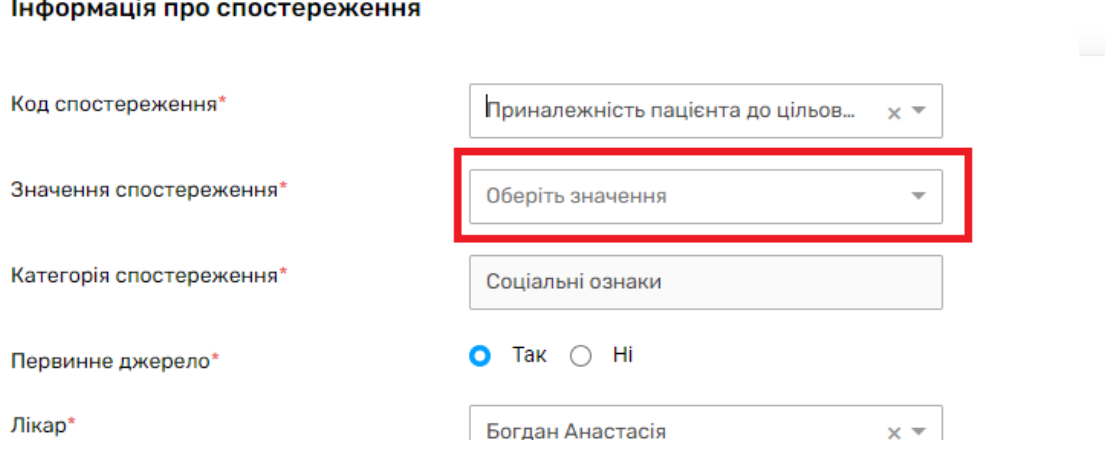

# *Та натискаєте «Створити»*

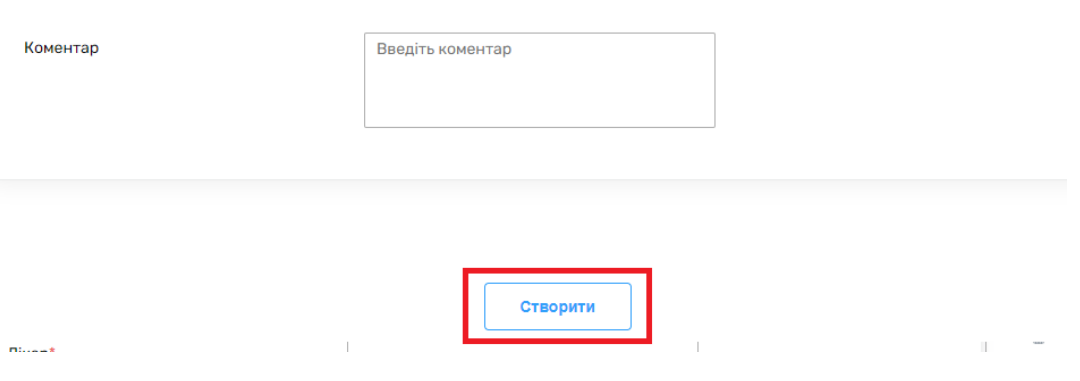

*Після чого натискаєте на три крапочки справа та обираєте «Імунізація»*

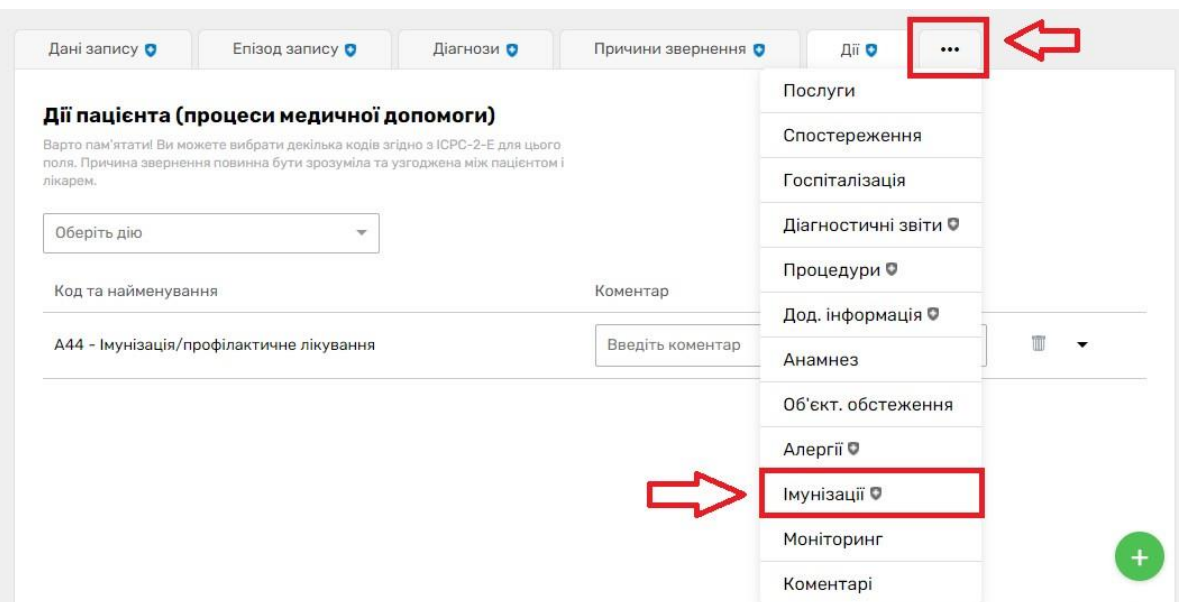

*Натискаєте на кнопку «Додати імунізацію»*

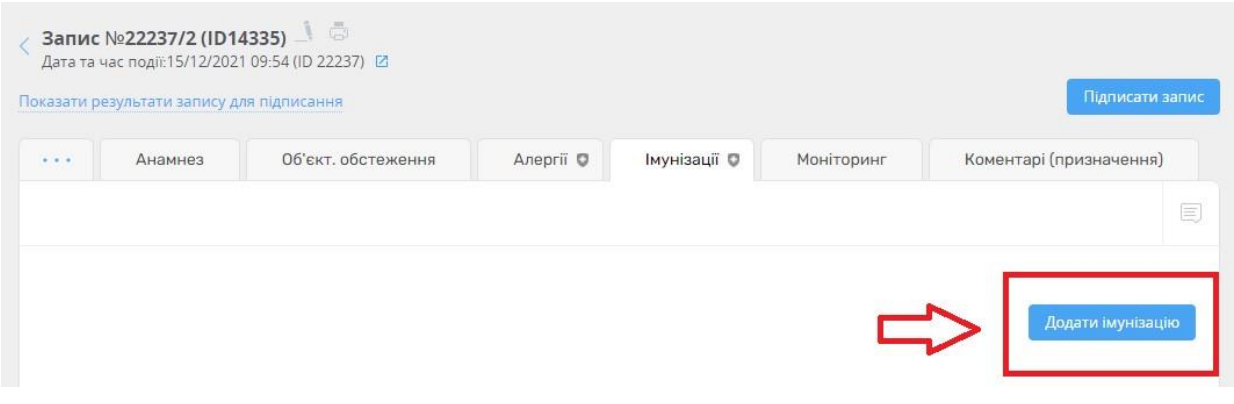

*Вносите дату та час проведення, а також причини – Щеплення за планом здоров'я (планово)* 

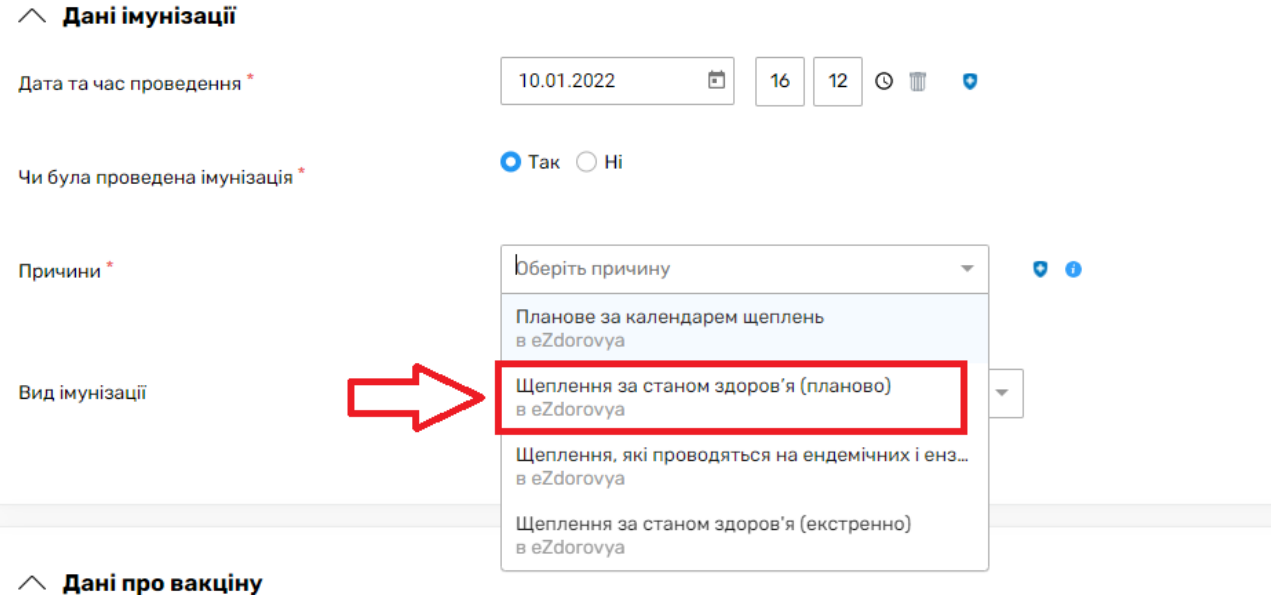

*Після чого вказуєте дані про вакцину. Спочатку вказуєте введену вакцину*

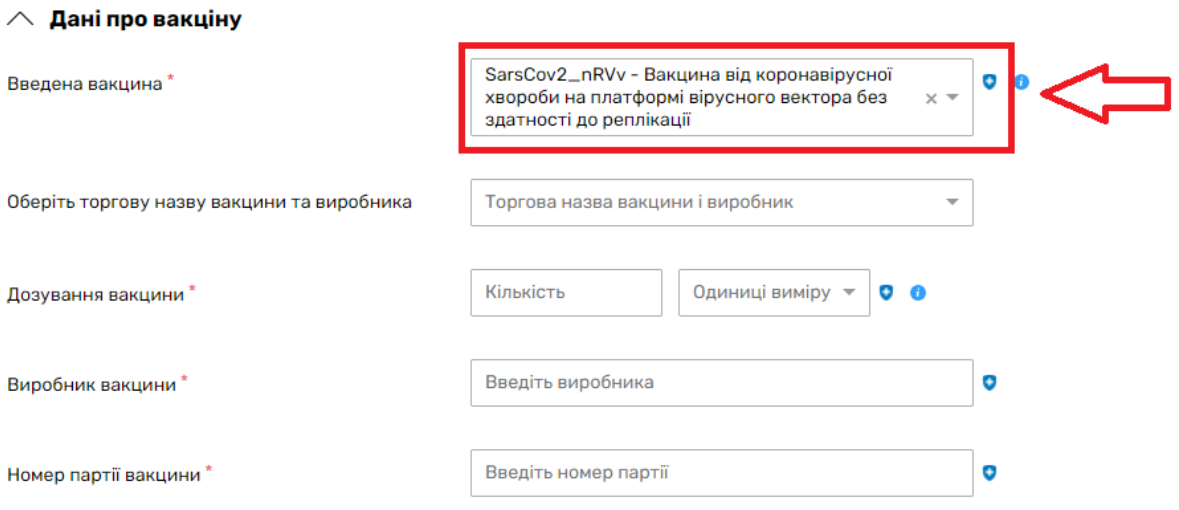

*Після чого обираєте торгову назву вакцини та виробника*

#### $\wedge$ Дані про вакціну

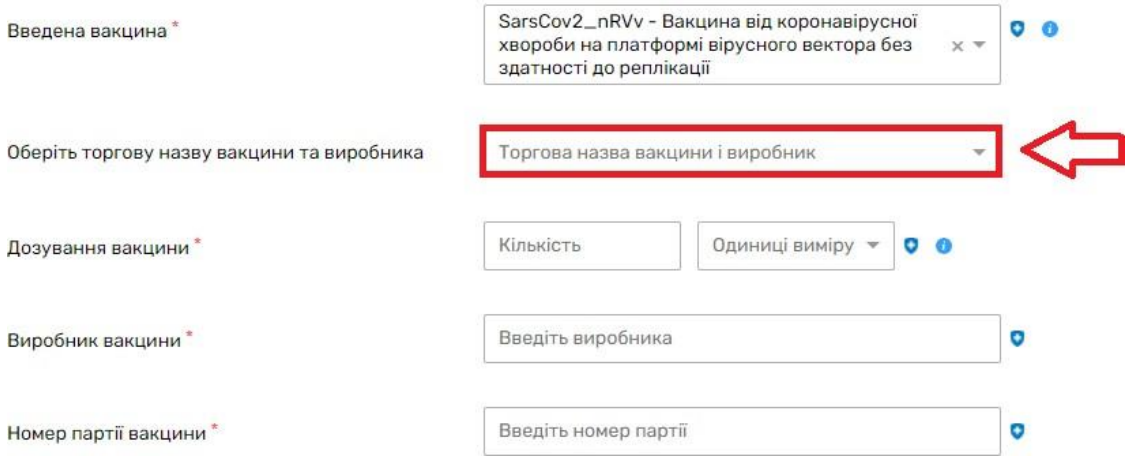

*Після вибору система запропонує вам предзаповнити протокол імунізації*

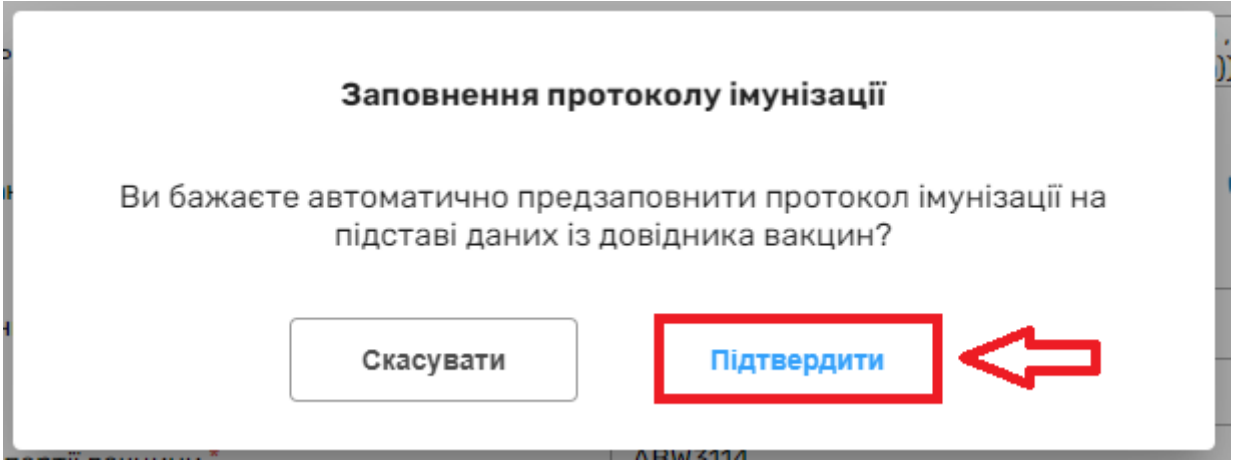

*Протидія загрозам, автор протоколу та кількість доз по протоколу вже будуть заповнені.*

- *Вам необхідно вести порядковий номер дози – 1*
- *етап імунізації – бустерна доза*
- *кількість доз по протоколу - 1*

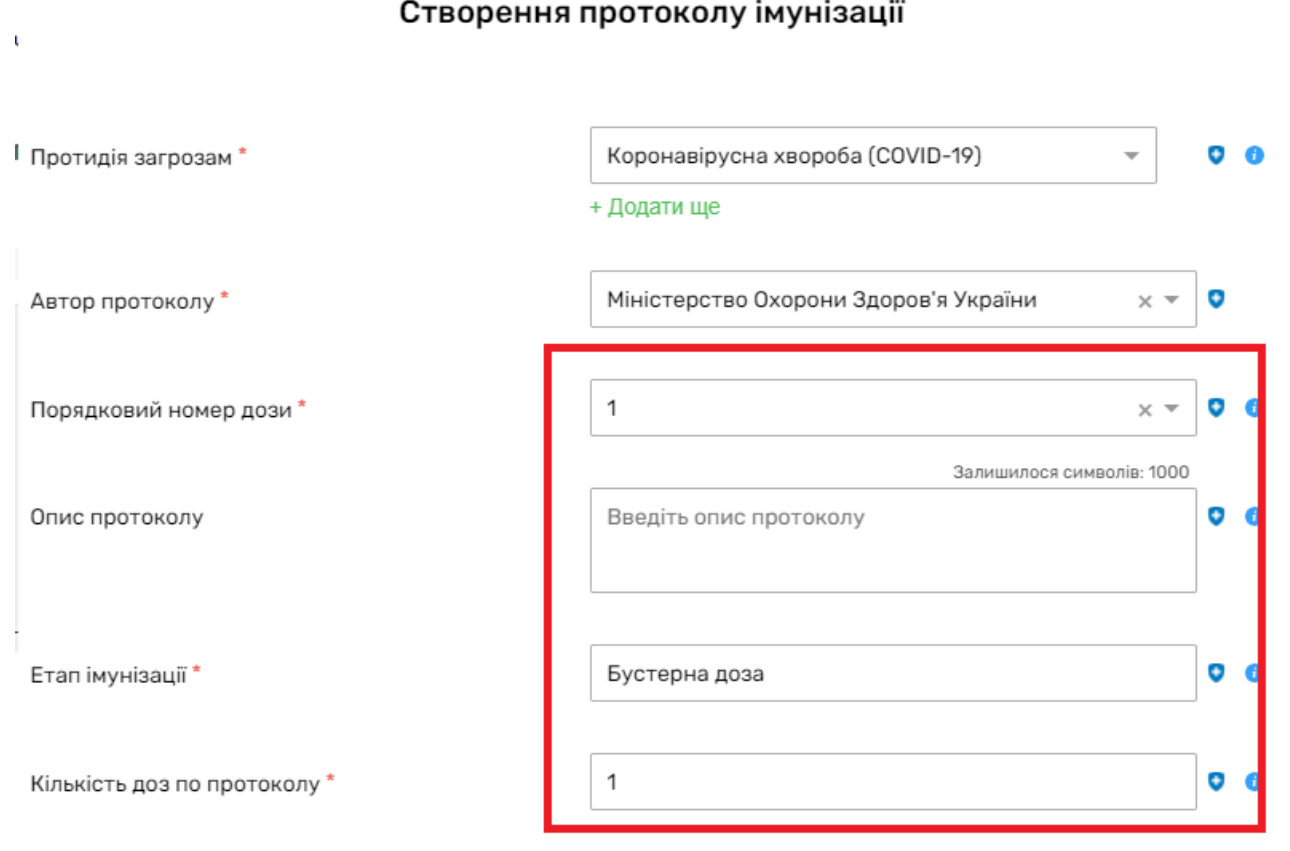

*Після чого натиснути на кнопку «Створити»*

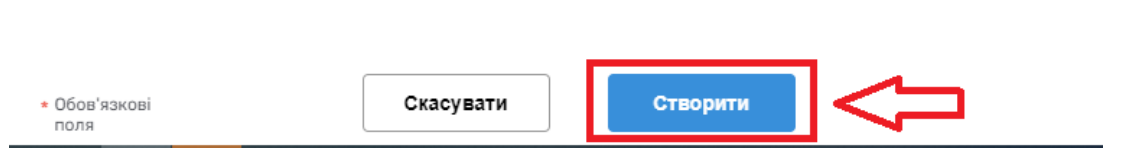

 $\mathbb L$ 

*Дозування, Виробник, Номер партії, Термін закінчення придатності та Шлях введення будуть вже заповнені*

 $\Box$ 

#### $\wedge$  Дані про вакціну

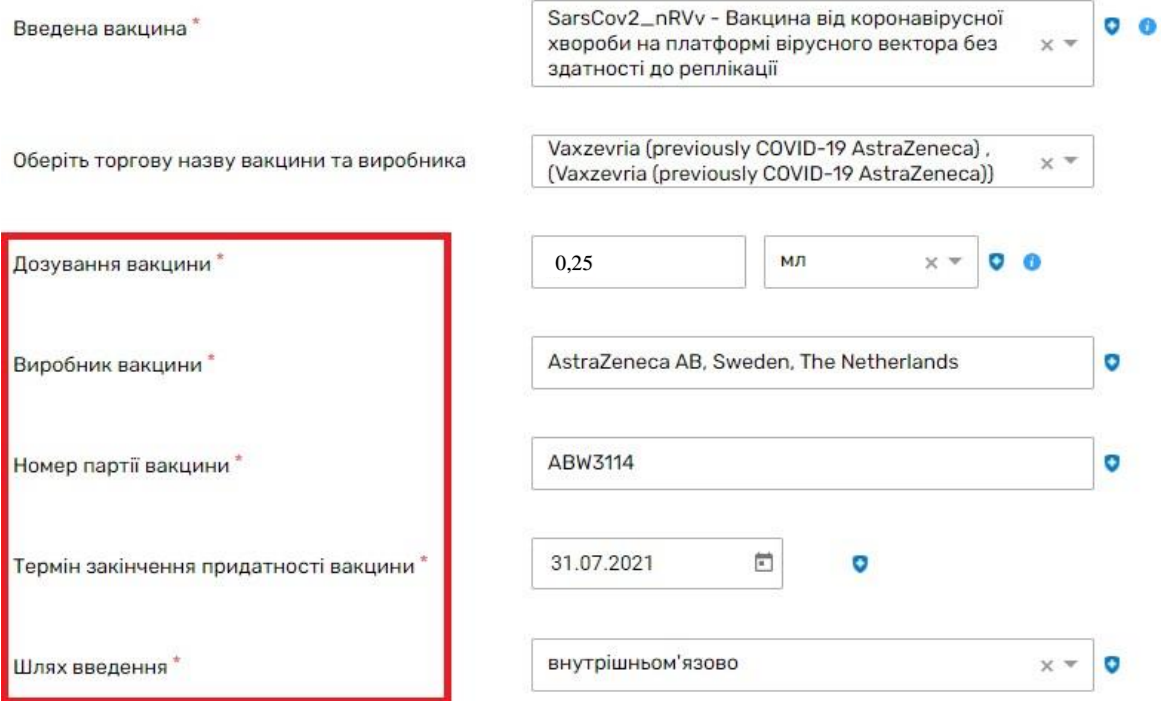

# *Вам необхідно додати інформацію тільки про частину тіла*

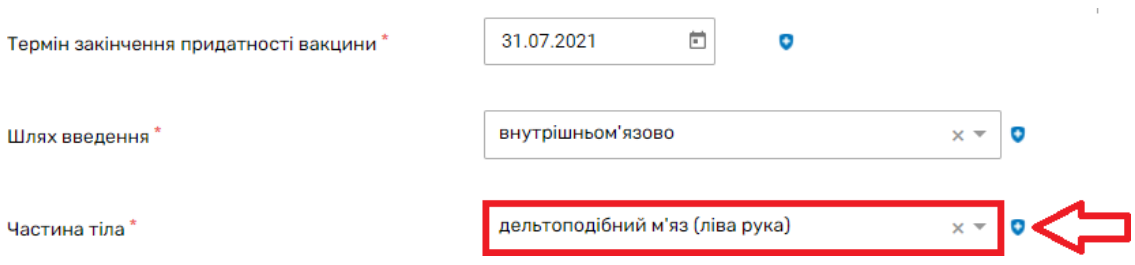

# *Та натискаєте на кнопку «Створити»*

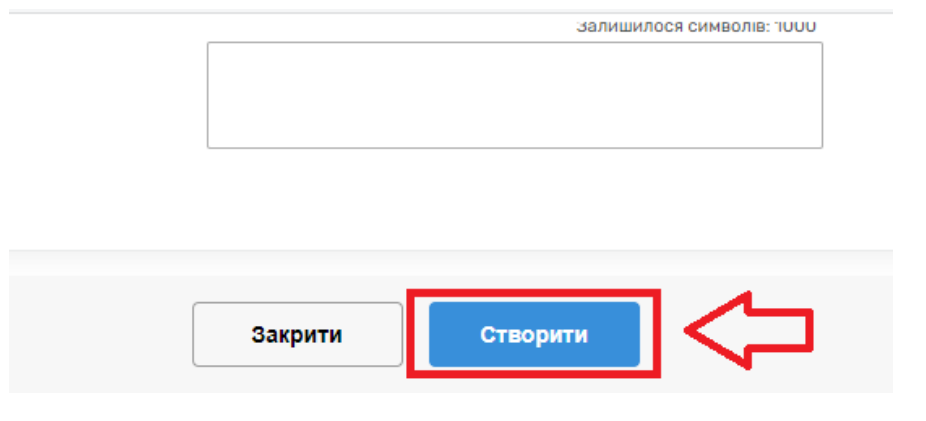

## *Після чого переходите до підписання запису*

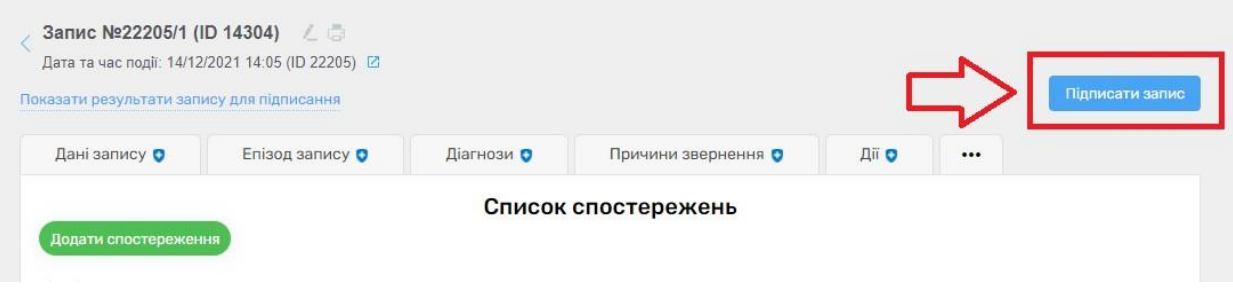

### *Та підписуєте запис*

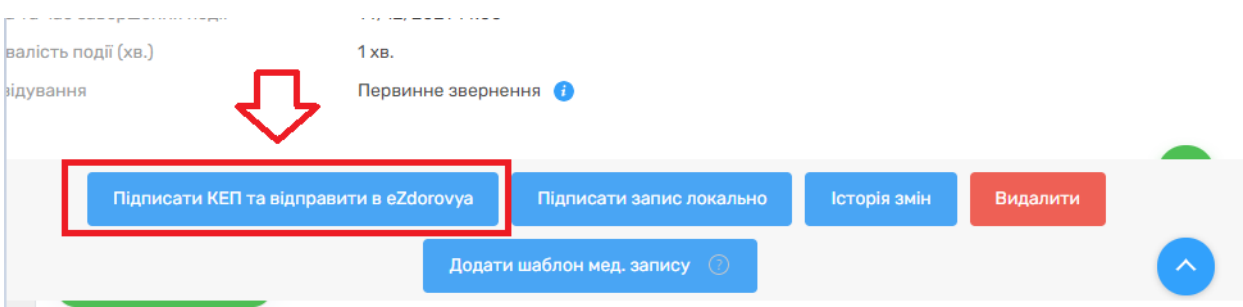

### *Запис успішно створено*

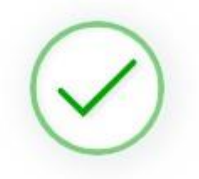

Запис успішно підписано та відправлено в eZdorovya

Запис успішно підписано. Ви не зможете редагувати дані цього запису

Перейти до результатів запису Перейти до події запису Перейти до списку записів в епізоді